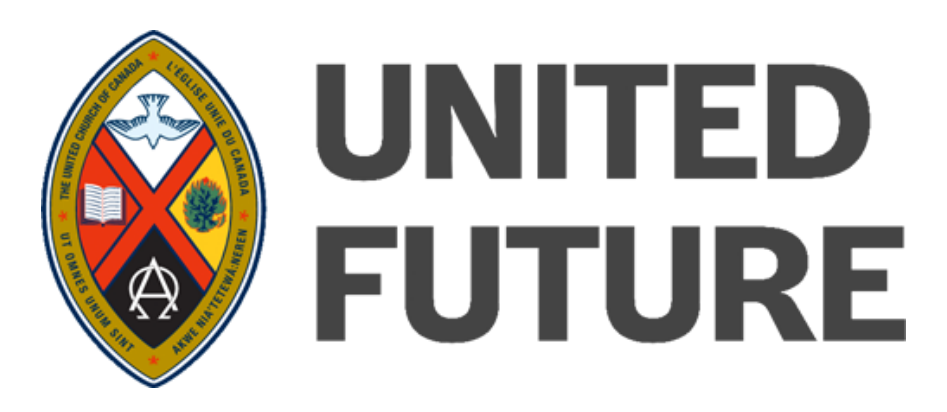

# Live Discussion Forum Guide

How to join Livestream Chat

To join a United Future Livestream chat:

- Visit: http://www.unitedfuture.ca/live
- **Step 1:** If you do not have a Livestream account, click "Join" to create an account

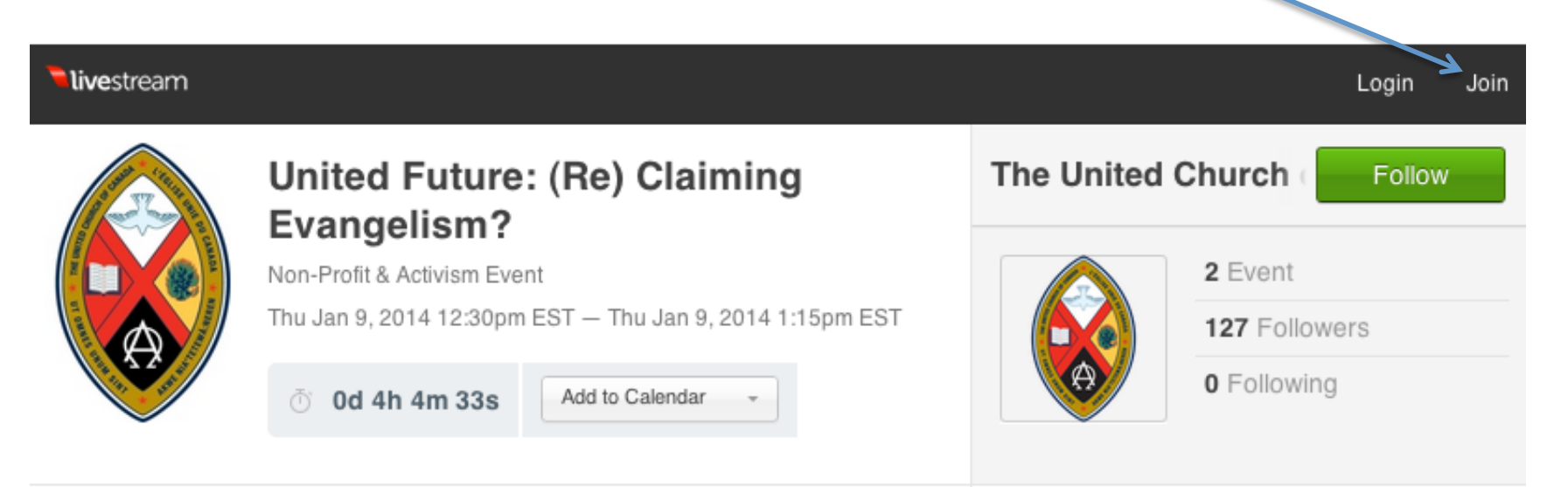

**Step 2:** Create an account with your email address (Step 2a) or Facebook account (Step 2b)

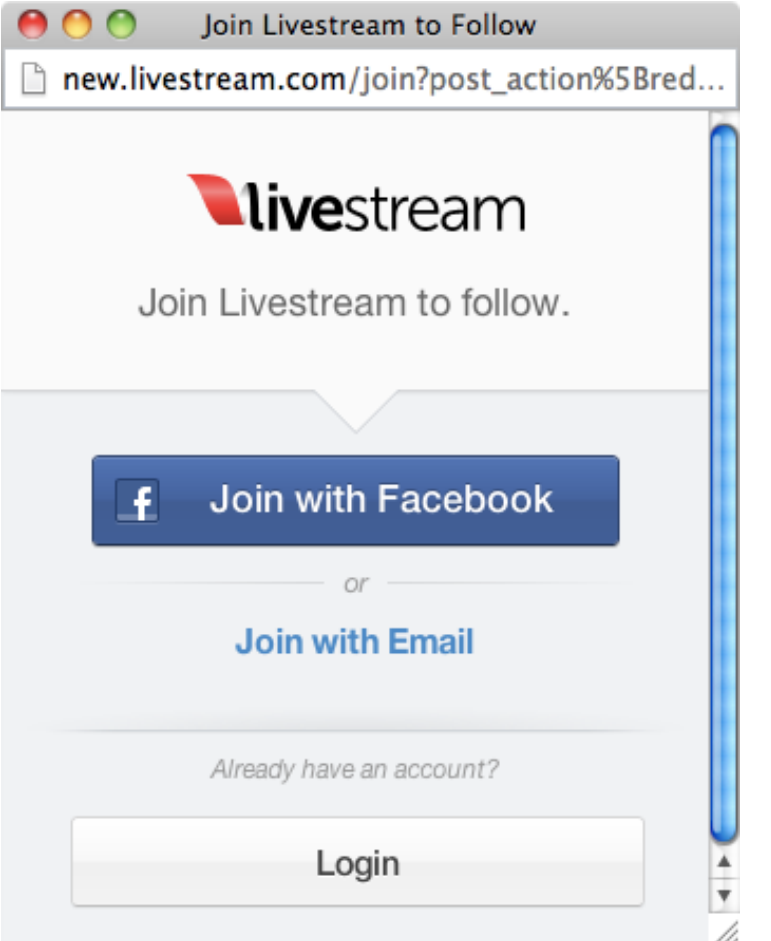

**Step 2a: After entering your email, a** confirmation will be sent to you via email

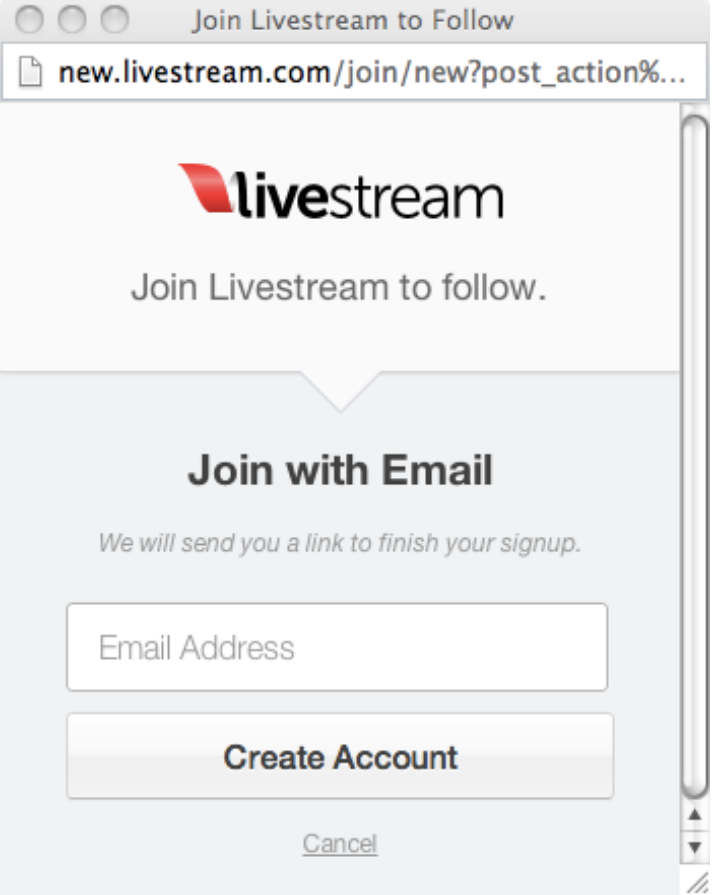

#### Step 2b: To join via Facebook, click the Facebook link to authenticate

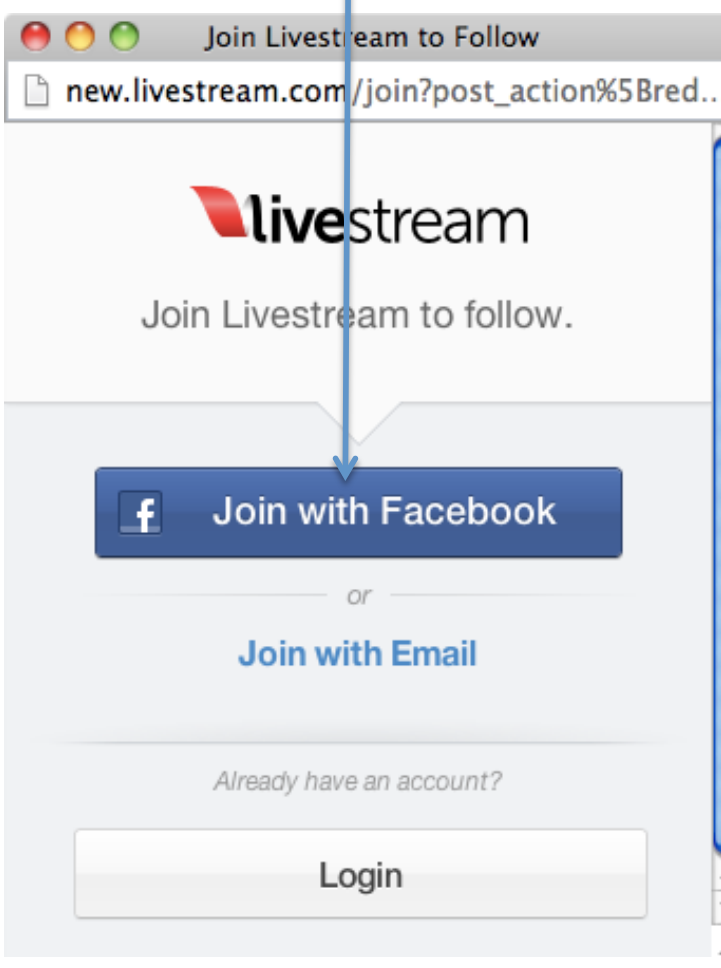

**Step 1:** After joining Livestream (or if you already have an account), return to:

- http://www.unitedfuture.ca/live  $\bullet$
- Log in  $\bullet$

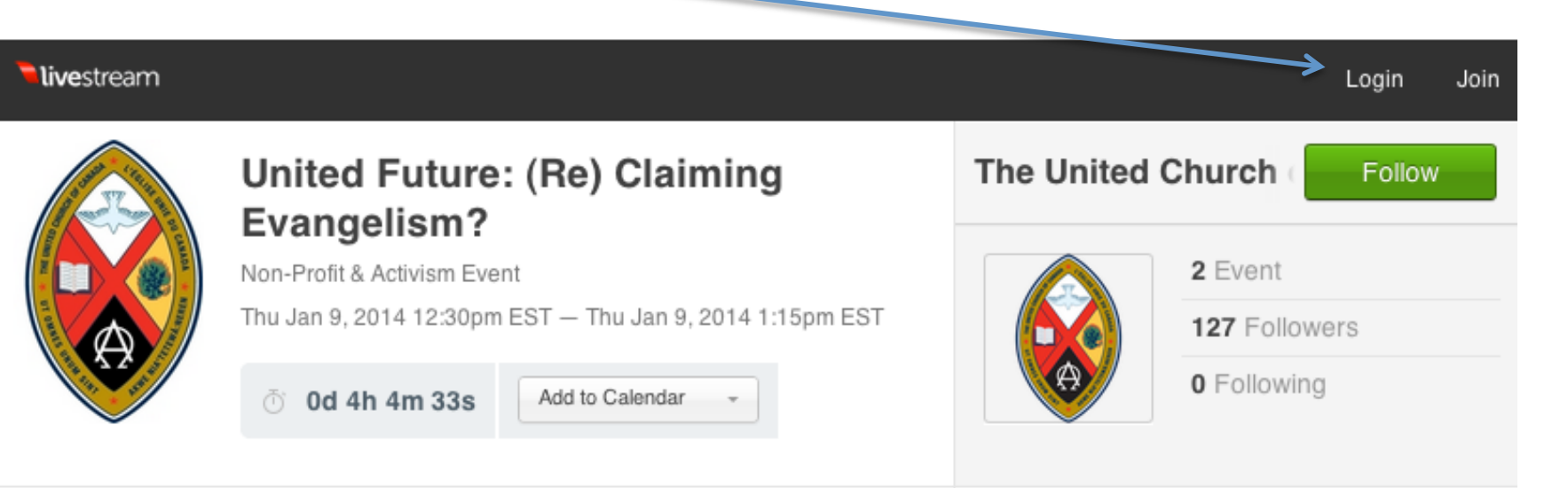

**Step 3a:** A chat window will appear, to participate in the chat, type in the box that says "Say something..."

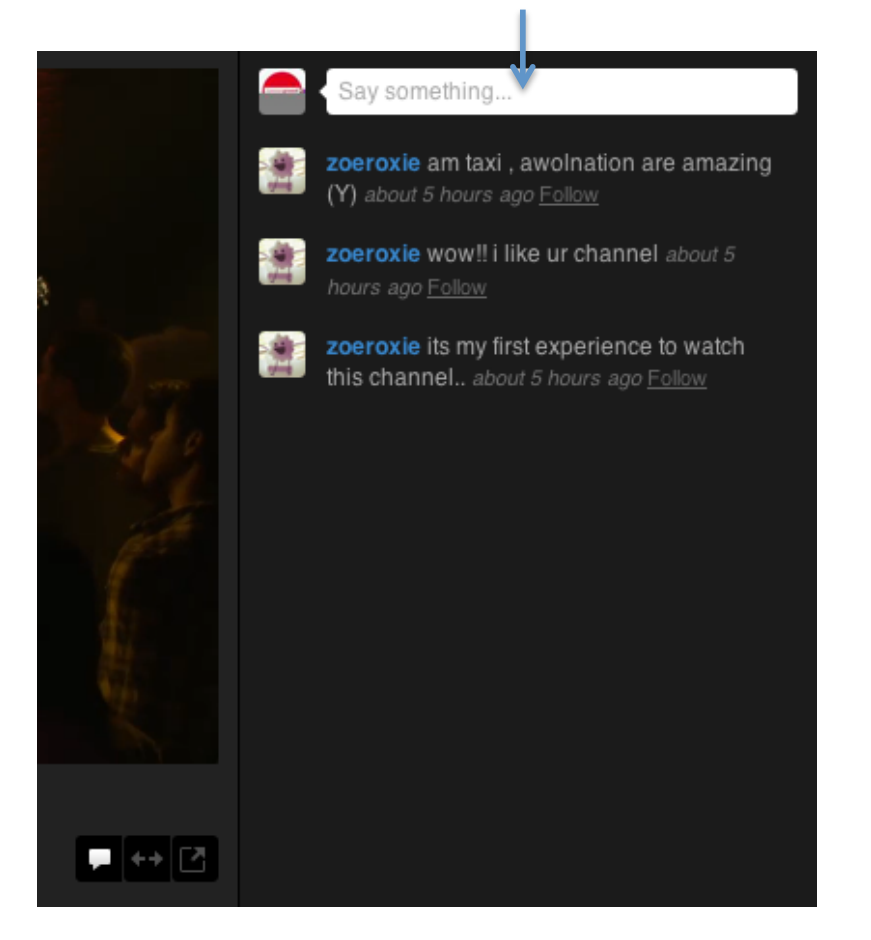

**NOTE:** If you find the chat distracting, you can turn it off by clicking on the full screen icon (two arrows)

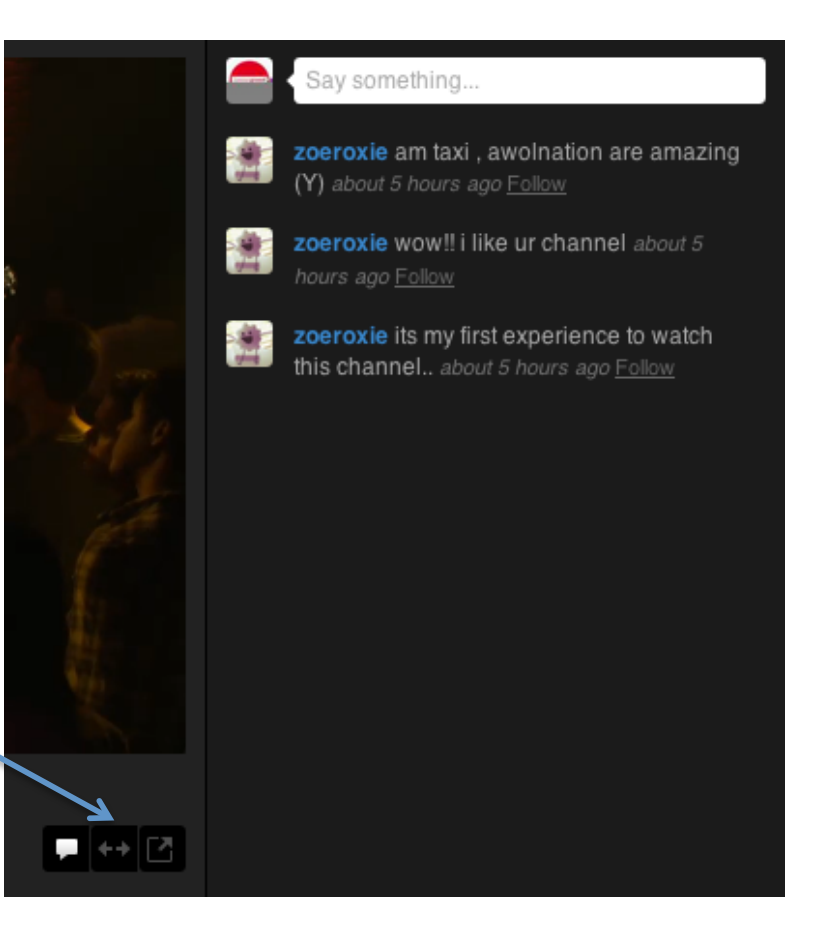